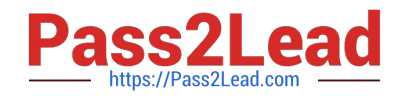

# **JN0-420Q&As**

Automation and DevOps, Specialist (JNCIS-DevOps)

# **Pass Juniper JN0-420 Exam with 100% Guarantee**

Free Download Real Questions & Answers **PDF** and **VCE** file from:

**https://www.pass2lead.com/jn0-420.html**

100% Passing Guarantee 100% Money Back Assurance

Following Questions and Answers are all new published by Juniper Official Exam Center

**C** Instant Download After Purchase

**83 100% Money Back Guarantee** 

- 365 Days Free Update
- 800,000+ Satisfied Customers

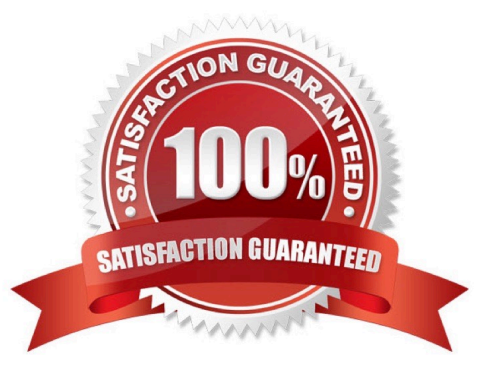

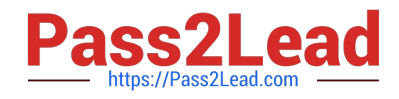

#### **QUESTION 1**

You want to implement a function that is available in the Junos OS , but not defined in a standard model. Which statement would you use with YANG to accomplish this task?

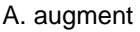

B. deviation

- C. case
- D. choice

Correct Answer: D

#### **QUESTION 2**

Your organization is creating a custom YANG module. You are asked to create a leaf node called timeout

with a data type of duration.

In this scenario, what is the appropriate syntax for this leaf node?

```
A.timeout leaf {
     description "timeout duration";
           type duration;
```
 $\mathcal{F}$ 

```
B.timeout leaf {
     description "timeout duration";
          typedef duration;
```
ł

```
C. leaf timeout {
     description "timeout duration";
           typedef duration;
```
ł

```
D. leaf timeout {
       description "timeout duration";
              type duration;
\overline{\mathbf{1}}
```
A. Option A

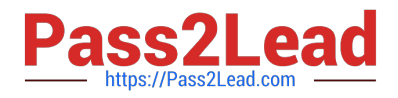

- B. Option B
- C. Option C
- D. Option D
- Correct Answer: D

#### **QUESTION 3**

What are three supported languages for operational scripts on Junos devices? (Choose three)

A. Python

- B. XSLT
- C. SLAX
- D. Java
- E. PHP

Correct Answer: ABC

Junos automation scripts can be written in the following scripting languages:

Extensible Stylesheet Language Transformations (XSLT)

Stylesheet Language Alternative syntaX (SLAX)

Python

Reference: https://www.juniper.net/documentation/en\_US/junos/topics/concept/junos-script-automationoverview.html

#### **QUESTION 4**

Which statement is true about a Junos ephemeral configuration database?

- A. It can be used to trigger a commit script
- B. It can be used to reduce commit time
- C. It can be used to archive previous versions of the ephemeral configuration
- D. It can be used to validate configuration data semantics

Correct Answer: B

Reference: https://www.juniper.net/documentation/en\_US/junos/topics/concept/ephemeral-configurationdatabaseoverview.html

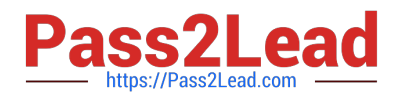

# **QUESTION 5**

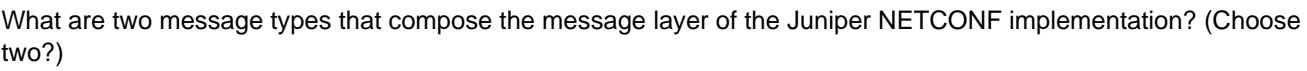

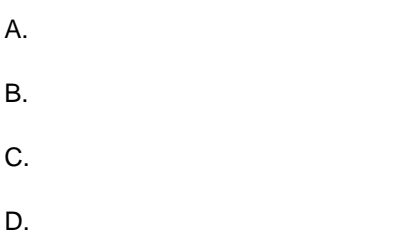

Correct Answer: CD

#### **QUESTION 6**

Which transport protocol must be supported by RFC-compliant NETCONF implementations?

A. TLS

B. Telnet

- C. BEEP
- D. SSH

Correct Answer: D

The NETCONF protocol uses a simple remote procedure call (RPC) layer running over secure transports to facilitate communication between a client and a server. The Secure Shell (SSH) [6] is the mandatory secure transport that all NETCONF clients and servers are required to implement as a means of promoting interoperability. Reference: https://link.springer.com/content/pdf/10.1007/978-3-642-02627-0\_7.pdf

#### **QUESTION 7**

What are three elements of a JET notification message? (Choose three)

A. time

- B. severity
- C. username
- D. subscription type
- E. hostname

Correct Answer: ABE

JET notification is delivered in JSON format. The JSON message has two parts, one the header, and other the eventinformation portion, called attributes. The header is common for all events. It contains the event ID, hostname, time, severity, and facility of the event. The attributes vary depending event\'s topic name. Reference:

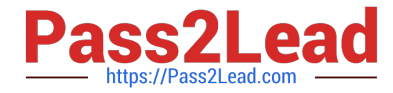

https://www.juniper.net/documentation/en\_US/jet1.0/topics/concept/jet-notification-apioverview.html

## **QUESTION 8**

Click the Exhibit button. Exhibit:

import sys

from inpr.junos import Device

from jnpr.junos.exception import ConnectError

dev - Device (host-'vMX-01', user-'bob', passwd-'1234')

try:

dev.open()

except <CHANGEME> as err:

print "Cannot connect to device: {}".format (err)

sys.cxit(1)

print dev. facts

dev.close()

Referring to the exhibit, what should be replaced with to correctly print out the exception message Cannot connect to device?

A. RpcError

B. ConnectError

C. PermissionError

D. CommitError

Correct Answer: B

#### **QUESTION 9**

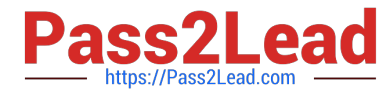

The XML tag is a member of which NETCONF protocol layer?

A. Transport

B. Content

C. Messages D. Operations

Correct Answer: A

The NETCONF protocol uses an RPC-based communication model. NETCONF peers use and elements to provide transport-protocol-independent framing of NETCONF requests and responses. Reference: https://tools.ietf.org/html/rfc6241

# **QUESTION 10**

Click the Exhibit button. Exhibit:

```
<rpc><lock><target><candidate/>></target></lock></rpc>]]>]]
<rpc-reply xmlns="urn:ietf:params:xml:ns:netconf:base:1.0"
xmlns:junos="http://xml.juniper.net/junos/17.1R1/junos">
<rpc-error>
<error-type>protocol</error-type>
<error-tag>lock-denied</error-tag>
<error-severity>error</error-severity>
<error-message>
configuration database locked by:
     user02 terminal (pid 8099) on since 2017-08-27 23:05:25 UTC, idle
23:05:27exclusive
</error-message>
<error-info>
<session-id>8099</session-id>
</error-info>
</rpc-error>
</rpc-reply>
11 > 11 >
```
While using NETCONF, the developer attempts to lock the configuration, but the error shown in the exhibit

is received. The developer verifies no one else is configuring the device.

According to Juniper, how would you clear the error in this scenario?

A. Log in with another NETCONF session, reboot the instance, and save the original configuration

B. Log in with another NETCONF session and enter the 8099]]>]] command

C. Log in with another NETCONF session and enter the 8099]]>]]> command

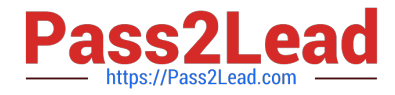

D. Log in with another NETCONF session and enter the user02]]>]]> command

Correct Answer: A

## **QUESTION 11**

What is a valid method for determining the Junos RPC associated with the show version command?

```
A. Use the var $rpc-show-version = <rpc</math> {
            <command> "show version";
      Y.
var $show-version = ics: execute ($connection, $rpc-show-version);
commands
B. Use the user @router> show version | display json groups command
C. Use the >>>from jnpr.junos import Device
>>> router = Device (host='192.168.1.1', user='root', passwd='pass123')
>>> router.open()
Device (192.168.1.1)
>>> router.display xml rpc ('show version', format='text') commands
```
D. Use the user@router> show version | display xml command

A. Option A

B. Option B

- C. Option C
- D. Option D

Correct Answer: D

#### **QUESTION 12**

Which two primary processes are used by Juniper devices for on-box or off-box automation? (Choose two)

A. mgd

B. ancpd

C. jsd

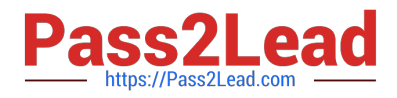

D. rpd

Correct Answer: BC

#### **QUESTION 13**

You need to reset all Junos systems in your lab to their factory-default state and then push a new

configuration to the device.

Which two Ansible modules would your playbook use to accomplish this task? (Choose two)

- A. junos\_system\_services
- B. junos zeroize
- C. junos\_get\_facts
- D. junos\_install\_config

Correct Answer: BD

References: https://www.juniper.net/documentation/en\_US/junos-ansible1.0/topics/example/junos-ansibleplaybooksdevice-zeroize.html https://www.juniper.net/documentation/en\_US/junos-ansible1.0/topics/example/junosansible-playbooksdevice-configuring.html

#### **QUESTION 14**

You want to enable an unsigned Python op script named inventory.py that will be stored on a local Junos

device.

Which two commands are needed to accomplish this task? (Choose two)

- A. set system scripts op allow-url-for-python
- B. set system scripts op file inventory.py
- C. set system scripts op no-allow-url
- D. set system scripts language python
- Correct Answer: BD

Reference: https://www.juniper.net/documentation/en\_US/junos/topics/example/junos-script-automationop-scriptchanging-configuration-python.html

## **QUESTION 15**

Click the Exhibit button. Exhibit:

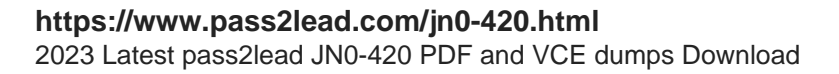

```
user@host:/home/user# ssh -s user@192.0.2.2 netconf
Password:
<!- - No zombies were killed during the creation of this user interface -
\rightarrow<!- - user user, class j-super-user - ->
<hello xmlns="urn:ietf:params:xml:ns:netconf:base:1.0">
     <capabilities>
      <capability>urn:ietf:params:netconf:base:1.0</capability>
      <capability>urn:ietf:params:netconf:capability:candidate:1.0</capa
bility>
      <capability>urn:ietf:params:netconf:capability:confirmed-
commit:1.0</capability>
      <capability>urn:ietf:params:netconf:capability:validate:1.0</capa
bility>
      <capability>urn:ietf:params:netconf:capability:url:1.0?
scheme=http, ftp, file</capability>
      <capability>urn:ietf:params:xml:ns:netconf:base:1.0</capability>
      <capability>urn:ietf:params:xml:ns:netconf:capability:candidate:
1.0 < /capability<capability>urn:ietf:params:xml:ns:netconf:capability:confirmed-
commit:1.0</capability>
      <capability>urn:ietf:params:xml:ns:netconf:capability:validate:1.0
</capability>
      <capability>urn:ietf:params:xml:ns:netconf:capability:url:1.0?
protocol=http, ftp, file</capability>
      <capability>http://xml.juniper.net/netconf/junos/1.0</capability>
      <capability>http://xml.juniper.net/dmi/system/1.0</capability>
     </capabilities>
     <session-id>7482</session-id>
\langle/hello>
11 > 11 >
```
An automation developer is using command-line scripting and wants to briefly survey NETCONF

capabilities before running a new task.

Referring to the exhibit, how does the automation developer end the current NETCONF session and go to

the next one?

A. Use the command.

- B. Use the quit command
- C. Use the logout command
- D. Use the command.

```
Correct Answer: D
```
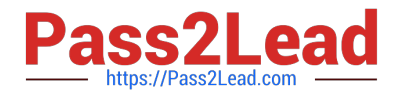

Reference: https://www.juniper.net/documentation/en\_US/junos/topics/task/operational/netconf-sessionclosing.html

[JN0-420 VCE Dumps](https://www.pass2lead.com/jn0-420.html) [JN0-420 Practice Test](https://www.pass2lead.com/jn0-420.html) [JN0-420 Braindumps](https://www.pass2lead.com/jn0-420.html)